**NHS Trust** 

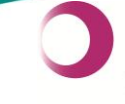

Learning &<br>Performance Institute<br>Accredited Learning Provider **Gold Standard** 

# **Leeds Teaching Hospitals Informatics EPR Programme PPM+ v3.2.13 Release Notes**

**Authors:** John Kitson and Stuart Robinson **Date:** 30/07/2015 **Status:** Final Draft

Email: ITTraining.LTHT@nhs.net

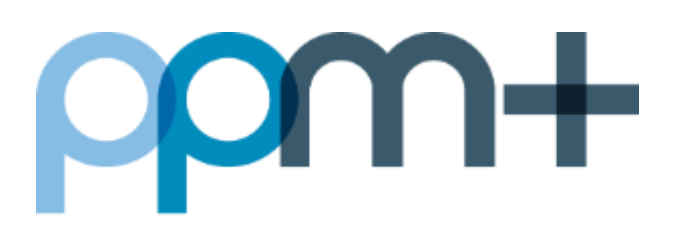

# **PPM+ v3.2.13 Release Notes - 4th of August 2015**

**PPM+** is our flagship project and platform, which is delivering the Electronic Patient Record (EPR) for Leeds Teaching Hospitals staff and the Leeds Care Record (LCR) for GP Practices and Mental Health colleagues.

In the last month we have been preparing to pilot eDAN Lite for patients that are not provided with medication on discharge. We have also improved the Single Patient View and Patient Lists by displaying clinical alerts for unmatched test results and fixing the column headers.

For more information and a full list of the changes in the v3.2.13 upgrade, please see below:

**New in this upgrade:** (click on a header to jump to that section) **eDAN [Lite for Live Pilot](#page-2-0) [Fixed Column Headers on Patient Lists](#page-2-0) Clinical Alerts [for Unmatched Lab Results](#page-2-1)** [Password Expiry Detection](#page-3-0) [epro Authorisation Status Icon](#page-4-0) [Retaining Customisation](#page-5-0) for Lists when Switching Tabs [New Paediatric Nutrition](#page-6-0) Options eObs Updates - [including Settings Tab for Devices](#page-6-1)

Email: ITTraining.LTHT@nhs.net

# **eDAN Lite for Live Pilot**

#### **Applies to**: Leeds Teaching Hospitals Users

Later this year the Trust will begin a gradual replacement of the Bluespier eDAN with a new one in PPM+. This will be released alongside the new eMeds system, MedChart. It will provide a fully integrated discharge summary, with medications and allergies automatically populating from MedChart.

Prior to this we will be piloting a "Lite" version of the new eDAN that is not integrated with MedChart and is only for use for patients that are not provided with medication on discharge. This pilot will enable us to gather feedback to help improve the new eDAN.

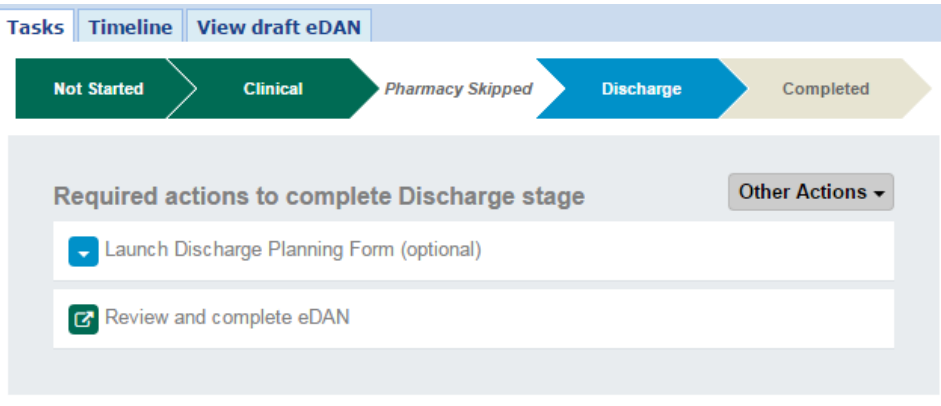

# <span id="page-2-0"></span>**Fixed Column Headers on Patient Lists**

#### **Applies to**: All Users

Following feedback from Clinicians, we have now fixed the column headers on Patient Lists. This means that when scrolling through lots of patients on a computer, the headers will not disappear as you go down like in the example below:

<span id="page-2-1"></span>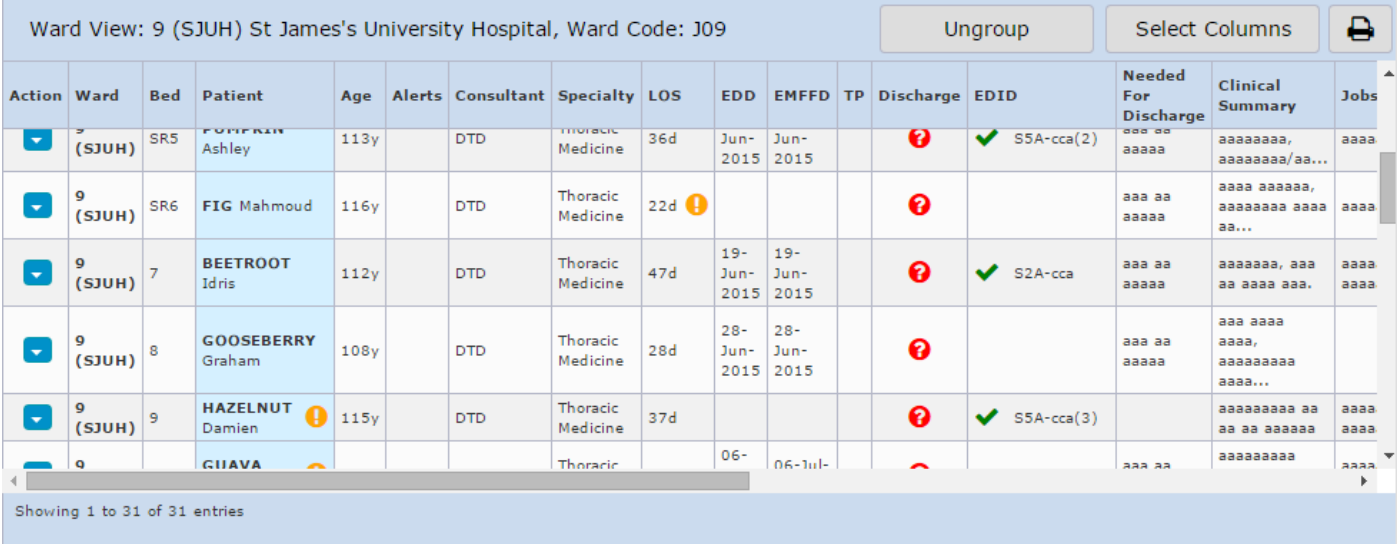

# **Clinical Alerts for Unmatched Lab Results**

#### **Applies to**: All Users

PPM1 Clinical Alerts will now be displaying in the Single Patient View primarily to alert for unmatched lab results for the Patient's Record like in the example below:

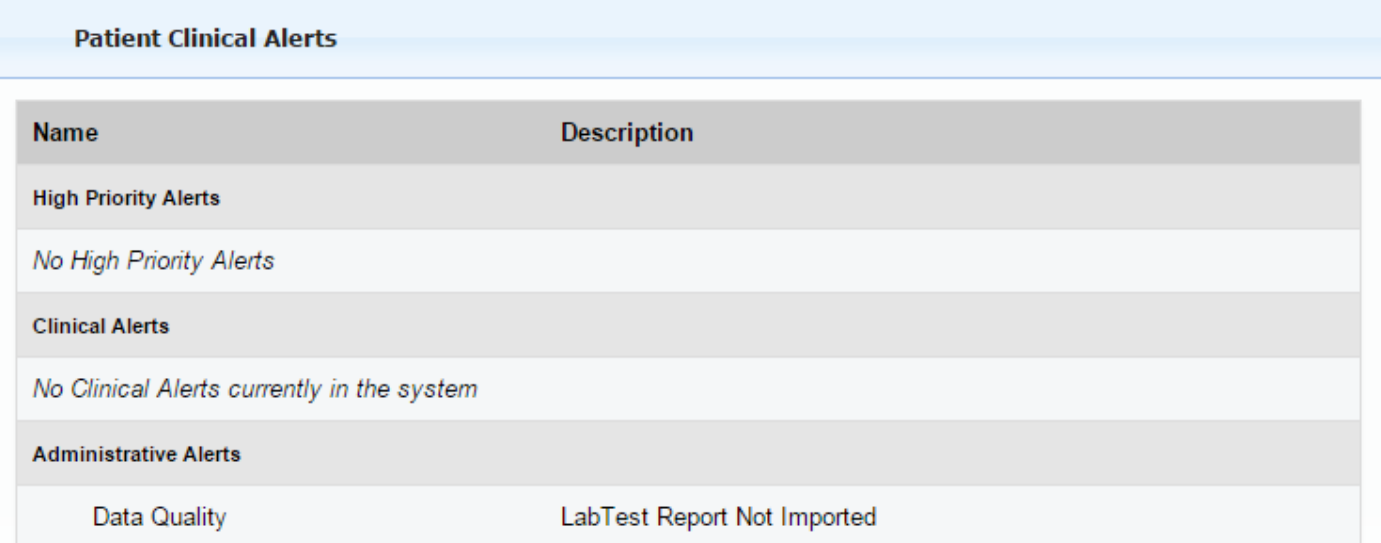

<span id="page-3-0"></span>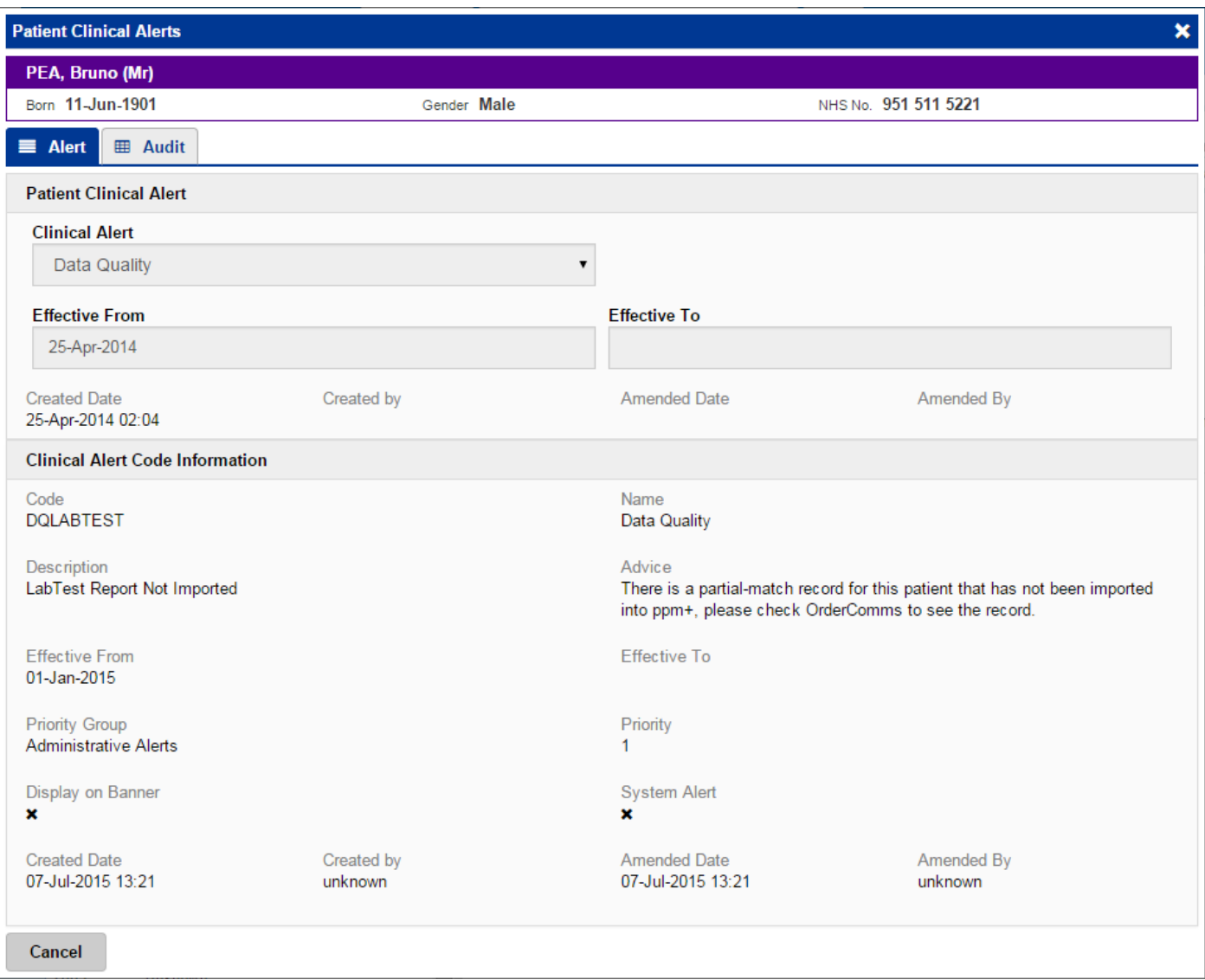

## **Password Expiry Detection**

**Applies to**: All Users

Users will be reminded if their password is about to expire after following the login screen. Click on Change Password to avoid possibly being locked out of PPM+ due to an expired password in the future:

<span id="page-4-0"></span>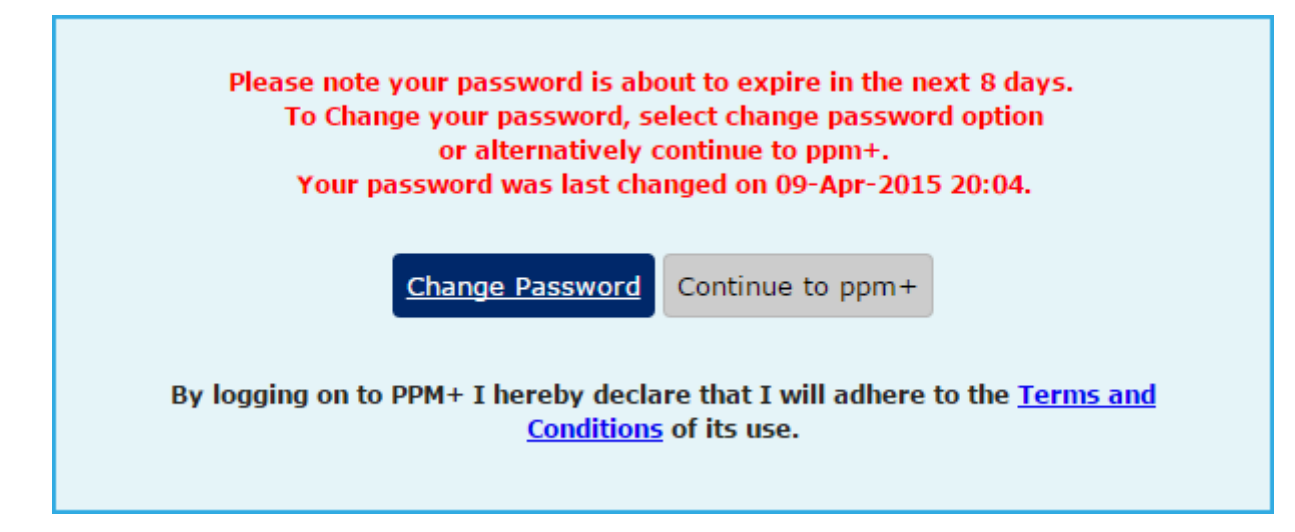

### **epro Authorisation Status Icon**

**Applies to**: All Users

Users will now be able see the authorisation status of epro documents in the Single Patient View. Select your epro document and a status of  $\bigoplus$  Not Approved (for written and transcribed) or  $\bigtriangledown$  Approved (for approved and issued) will be displayed:

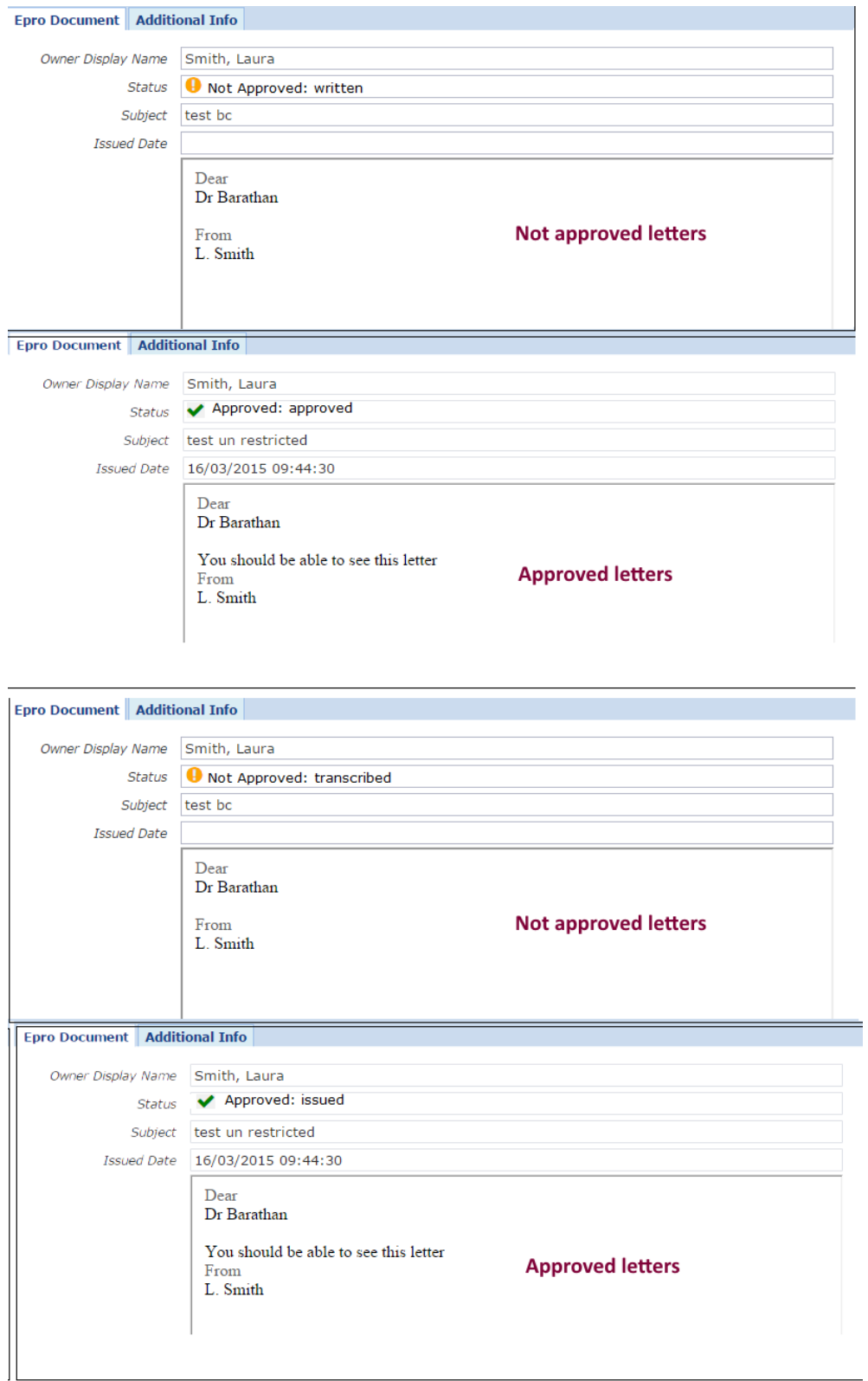

<span id="page-5-0"></span>Email: ITTraining.LTHT@nhs.net

### **Retaining Customisation for Lists when Switching Tabs**

**Applies to**: All Users

When switching between tabs, user's customisation of patient lists will now be retained. For example, if you have a Ward Patient List open which you have arranged into alphabetical order, if you switch over to view a patient's record, when you go back onto the Ward Patient List, the alphabetical order will remain

# <span id="page-6-0"></span>**New Paediatric Nutrition Options**

**Applies to**: Leeds Teaching Hospitals Users

Bottle Feeding (BTLF) and Fasting (FST) have now been added to the Paediatric Nutrition column. Don't forget you can still add your own Paediatric Nutrition Requirement into the free-text box provided:

<span id="page-6-1"></span>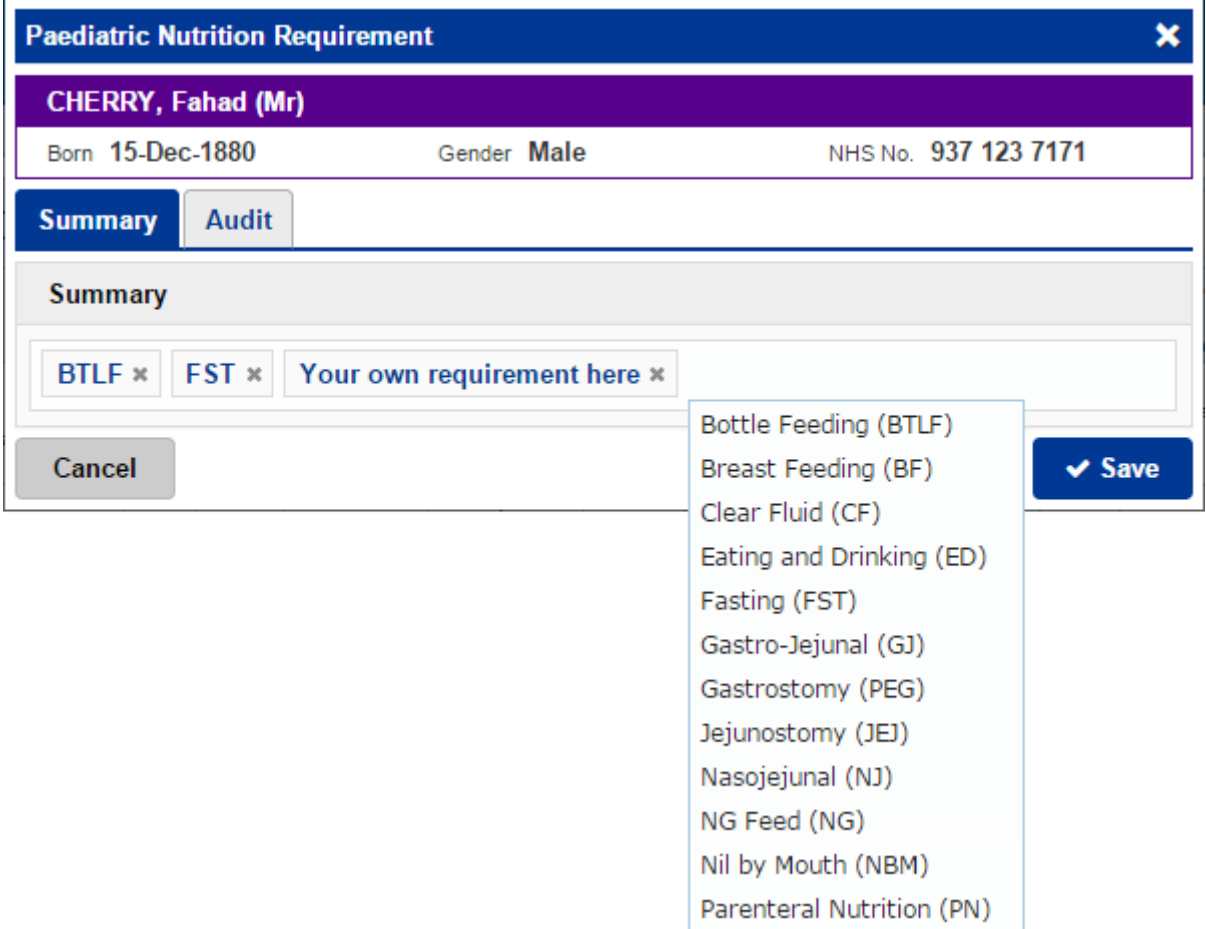

### **eObs Update**

**Applies to**: Leeds Teaching Hospitals Users

In addition to the Desktop PCs, the Settings tab in now available to clinical staff on mobile devices:

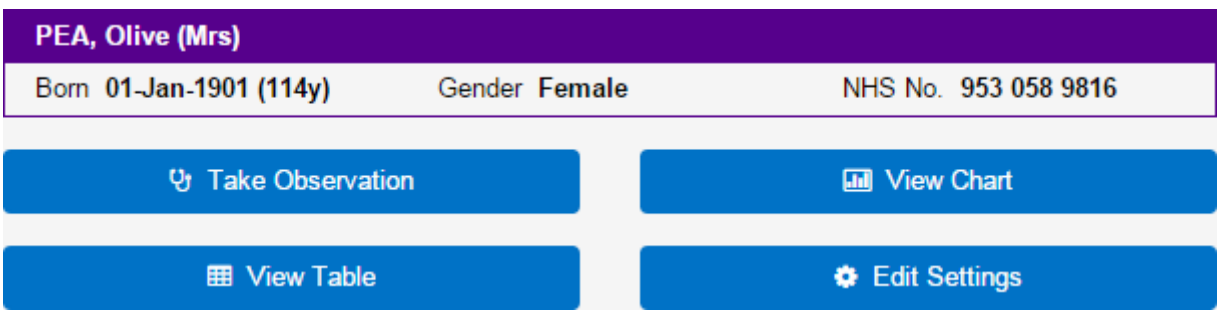

From here you can override the NEWS graded response strategy and  $O<sub>2</sub>$  Target Saturation:

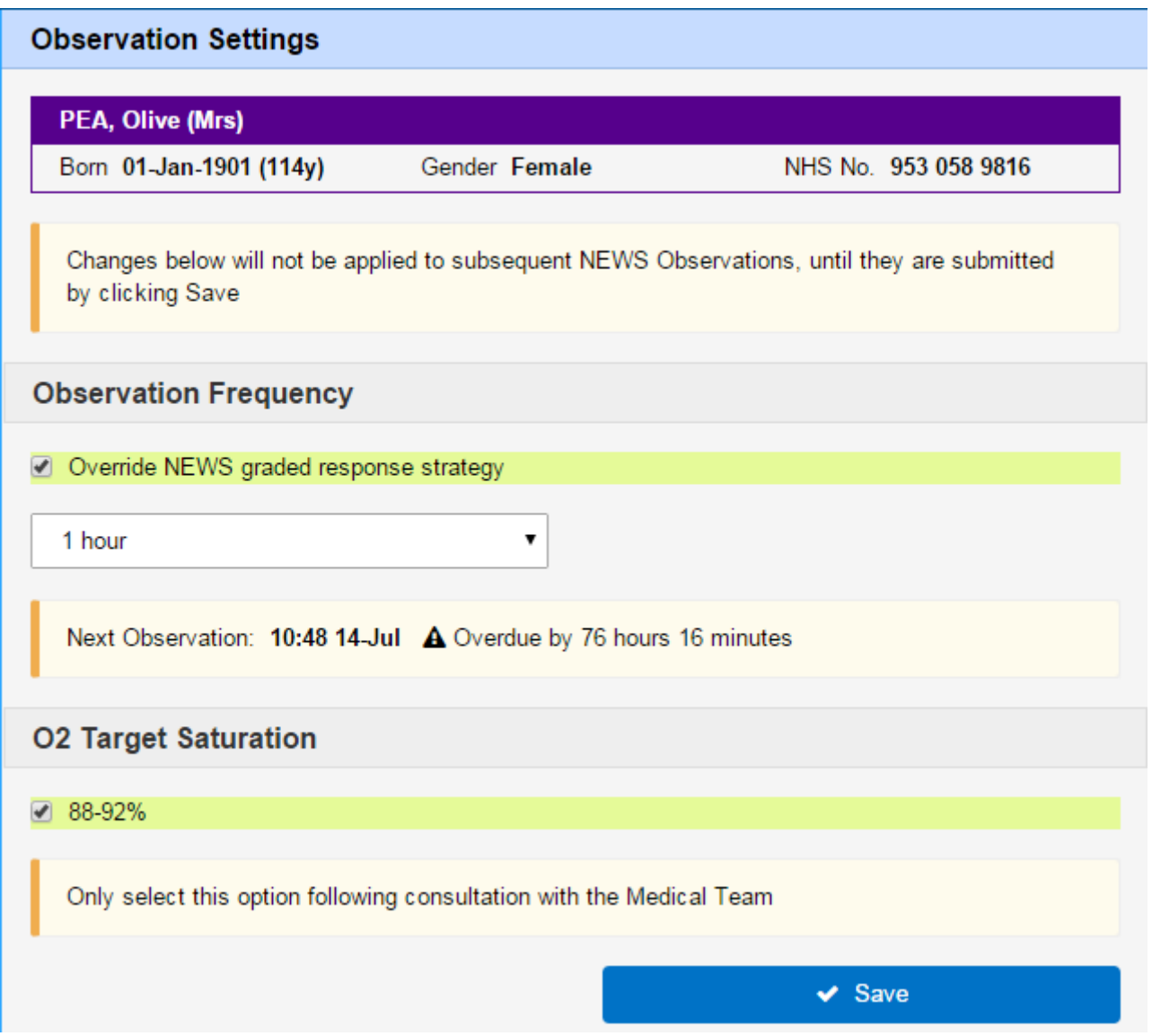

Further eObs updates include: NEWS calculation for sets of observations that are only partially completed, within certain criteria and enhancements to the detailed view of data recorded and within .pdf documents

## **Contact Us**

Please contact the Informatics Service Desk at x26655 or informaticsservicedesk.Ith@nhs.net to:

- Reset your password
- Report a problem you are having within PPM+ functionality
- Report a data quality problem within PPM+
- Request new user accounts for PPM+
- Disable PPM+ accounts for any leavers from your department

Please contact the PPM+ EPR team at leedsth-tr. EPR@nhs.net if you have any development ideas or comments on your experience of using the EPR

If you would like to make a request for change to PPM+, please contact us at: [leedsth](mailto:leedsth-tr.EPR@nhs.net)[tr.EPR@nhs.net](mailto:leedsth-tr.EPR@nhs.net) with a completed [request for change \(RFC\) form available here](http://lthweb/sites/informatics-projects/projects/ppmplus/documents/REQUEST%20FOR%20CHANGE.docx)

Please contact the IT Training Department at [ITTraining.LTHT@nhs.net](mailto:ITTraining.LTHT@nhs.net) if you require further training on PPM+ or any other Clinical System

IT Training Intranet site:<http://lthweb/sites/it-training/ppmplus> (including full PPM+ User Guide)